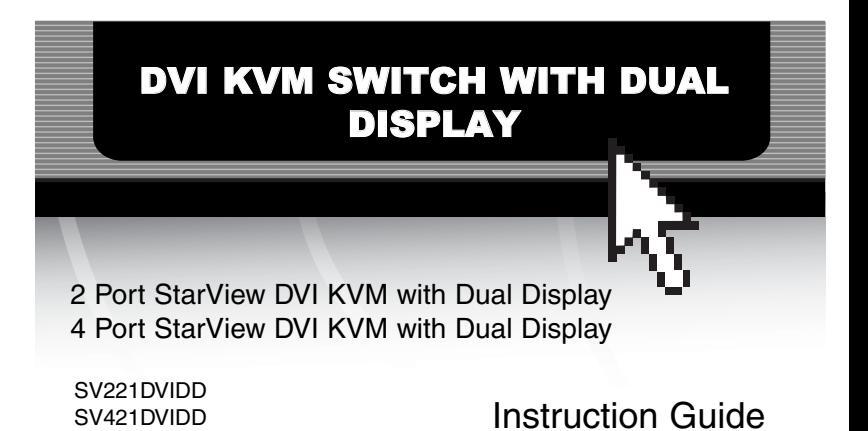

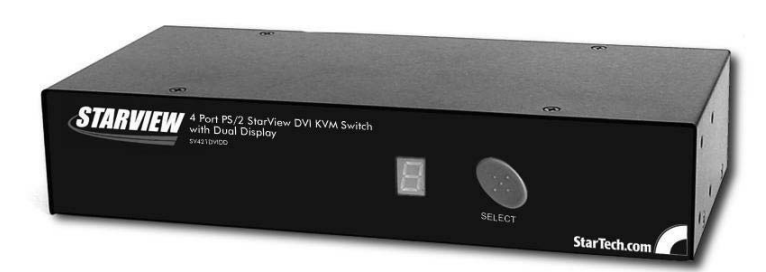

\* Actual product may vary from photo \*SV421DVIDD shown

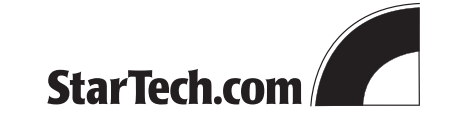

The Professionals' Source For Hard-to-Find Computer Parts

Revised: January 23, 2004

#### FCC COMPLIANCE STATEMENT

This equipment has been tested and found to comply with the limits for a Class B digital device, pursuant to part 15 of the FCC Rules. These limits are designed to provide reasonable protection against harmful interference in a residential installation. This equipment generates, uses and can radiate radio frequency energy and, if not installed and used in accordance with the instructions, may cause harmful interference to radio communications. However, there is no guarantee that interference will not occur in a particular installation. If this equipment does cause harmful interference to radio or television reception, which can be determined by turning the equipment off and on, the user is encouraged to try to correct the interference by one or more of the following measures:

- Reorient or relocate the receiving antenna.
- Increase the separation between the equipment and receiver.
- $\bullet$  <br> Connect the equipment into an outlet on a circuit different from that to which the receiver is connected.
- Consult the dealer or an experienced radio/TV technician for help.

#### Technical Support

The following technical resources are available for this StarTech.com product:

#### On-line help:

W e are constantly adding new information to the Tech Support section of our web site. To access this page, click the Tech Support link on our homepage, www.startech.com.In the tech support section there are a number of options that can provide assistance with this product.

**7**

- Knowledge Base This tool allows you to search for answers to common issues using key words that describe the product and your issue.
- FAQ This tool provides quick answers to the top questions asked by our customers.
- Downloads This selection takes you to our driver download page where you can find the latest drivers for this product.

Call StarTech.com tech support for help: USA/Canada: 1-519-455-4931 UK/Ireland/Europe: 00-800-7827-8324 Support hours: Monday to Friday 9:00AM to 5:00PM EST (except holidays)

# W arranty Information

This product is backed by a one-year warranty. In addition, StarTech.com warrants its products against defects in materials and workmanship for the periods noted, following the initial date of purchase. During this period, the products may be returned for repair, or replacement with equivalent products at our discretion. The warranty covers parts and labor costs only.StarTech.com does not warrant its products from defects or damages arising from misuse, abuse, alteration, or normal wear and tear.

#### Limitation of Liability

In no event shall the liability of StarTech.com Ltd. and StarTech.com USA LLP (or their officers, directors, employees or agents) for any damages (whether direct or indirect, special, punitive incidental, consequential, or otherwise), loss of profits, loss of business, or any pecuniary loss, arising out of or related to the use of the product exceed the actual price paid for the product.

Some states do not allow the exclusion or limitation of incidental or consequential damages. If such laws apply, the limitations or exclusions contained in this statement may not apply to you.

# $6<sup>°</sup>$

# Troubleshooting

If you are experiencing any difficulties, first make sure that all your cables are connected to their proper ports and are firmly seated.

#### My keyboard or mouse does not work

The keyboard or mouse may not have initialized properly. Press and hold the Select button on the front of the switch for three seconds to re-initialize the keyboard and mouse. If problems persist, unplug the mouse or keyboard; wait a few seconds; then, plug them back in.

# My keyboard strokes are shifted

The computer was left in a shifted state when last switched. Press both Shift keys.

The Up and Down arrow keys do not work in manual scan mode You may only have one computer turned on. Manual scan will only scroll through powered-on computers.

### My DVI KVM switch occasionally fails to function

 $\stackrel{\circ}{\text{Your}}$  computers might not be providing enough power for the switch to function correctly. Plug a DC9V 500mA ( minimum) power adapter into the power port on the back of the switch.

My auto-scan interval keeps returning to the default If all computers connected to the KVM switch are turned off, the KVM will return to its default setings. If you want to keep your auto-scan interval, make sure that at least one of your computers is on at all times.

#### The LED on my SV221DVIDD/SV421DVIDD keeps flashing

The LED on the SV221DVIDD/SV421DVIDD will flash while in Auto-Scan or Manual Scan modes. A flashing LED also indicates no connection ( no power input from that specific PC port).

#### Table of Contents

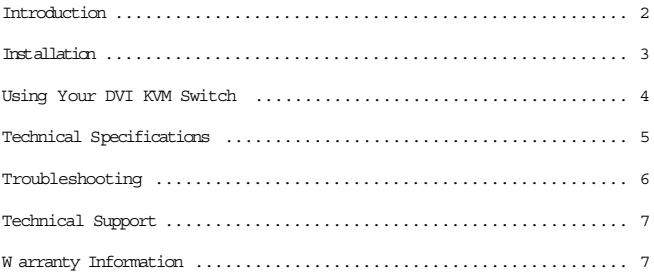

**1**

# $-2$  :

# Introduction

Thank you for purchasing a StarTech.com DVI KM switch with Dual Display capabilities. Now you can share high quality digital flat panel displays between two (sV221DVIDD) or four (SV421DVIDD) computers using one keyboard and one mouse. The SV221DVIDD and the SV421DVIDD KM switch with DVI interface of fers th on your flat screen display. This switch is designed for Dual DVI monitor enabled PCs and eliminates the need to buy expensive flat panel display monitors for all your  $\verb|computers|.$ 

# Features

- Supports both digital and analog video signal transmission
- $\bullet~$  Supports hot plugging to eliminate the need to power of f the KM switch or the FC before cornecting or discornecting peripherals
- $\bullet\,$  Supports PS/2 keyboards and mouse including M/S Intellimouse, Explorer and Logitech NetMouse
- $\bullet~$  Supports digital resolution of up to 1280 x 1024 and analog resolution of up to 1920 x 1440
- Draws power from your computer's PS/2 port requires and requires no power adapters
- $\bullet~$  Indicates active conputer on the front panel's LED
- Compatible with all operating systems
- · Backed by StarTech.com's one year warranty

### Before You Begin

To ensure a quick and easy device installation, please read through this section carefully before attempting to install the switch.

System Requirements

 $\bullet$  Two (SV221DVIDD) or four (SV421DVIDD) IBM-compatible computers

#### Contents

This package should contain:

• 1 x 2 port (SV221DVIDD) or 4 port (SV421DVIDD) StarView DVI KVM Switch

# Technical Specifications

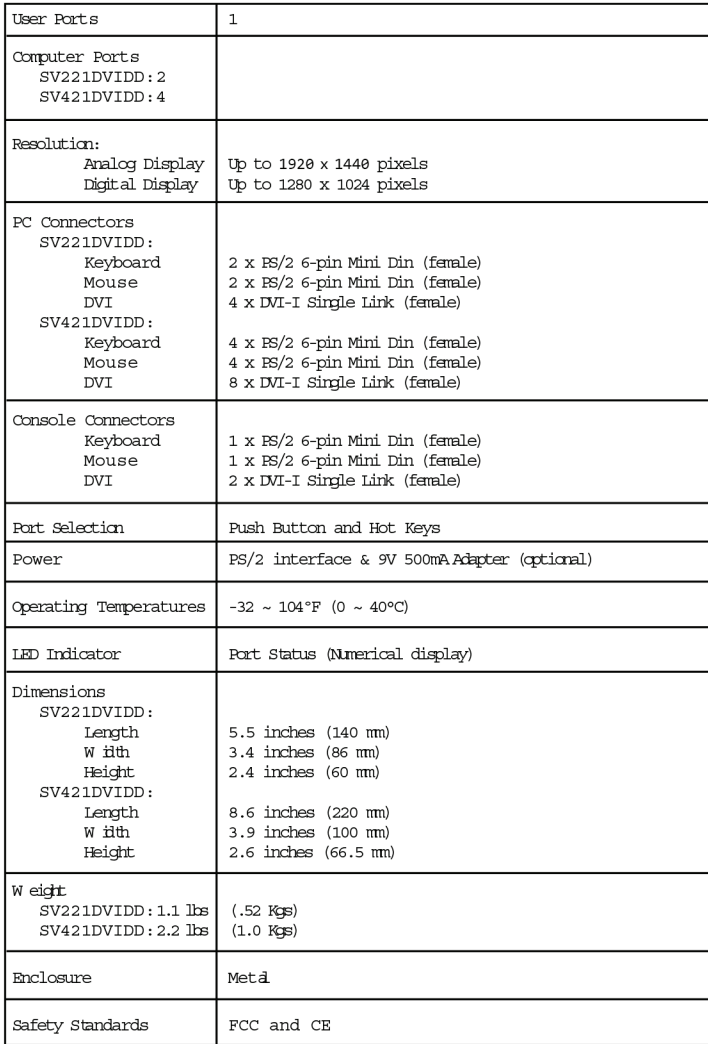

15

#### Using Your DVI KVM Switch

The LED on the front of the switch indicates which PC is active. You can scroll between PC's by either pressing the push-button on the front of the switch or by using a hot-key command. A hotkey command is a short sequence of keystrokes beginning with the Scroll Lock keystroke followed by another keystroke.

NOTE: Do not use the number pad for hotkey combinations.

Selecting a Computer

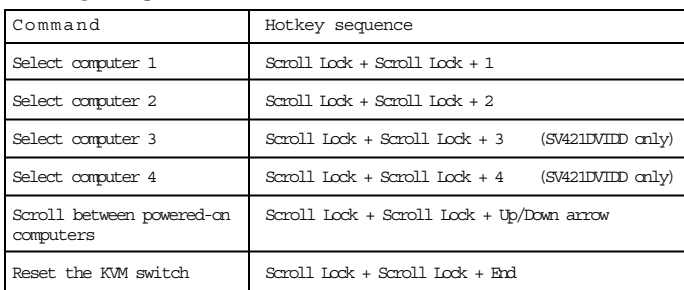

Auto-Scan Mode

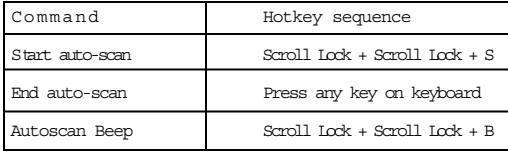

Auto-scan mode will be suspended if the switch detects any keyboard or mouse activity. When the activity ceases, auto-scan will resume. The auto-scan default setting is 5 seconds.

# Installation

**4 3**

This section will guide you through the installation of your DVI KVM switch. Please read through this section carefully and complete each step in the order listed.

Connecting Your Console

1. Make sure all devices are turned off and unplugged.

2. Plug your PS/2 keyboard into the purple mini-DIN-6-port located on the back of the switch.

- 3. Plug your PS/2 mouse into the green mini-DIN-6-port located on the back of the switch.
- 4. Plug your monitors into the DVI monitor port (Monitor A and Monitor B) located on the left side of the back of the switch.

Connecting Your Computers

- 1. Make sure all devices are turned off.
- 2. Plug the single connector into one of the PC ports on the back of the switch.
- 3. Plug your PC's monitor into the DVI port on the back of the switch.
- 4. Plug your PC's keyboard into the purple keyboard port on the back of the switch.
- 5. Plug your PC's mouse into the green mouse port on the back of the switch.
- 6. Repeat steps 2 to 5 for each computer you want to connect to the switch.
- 7. Power up the connected computers.
- 8. After the computers are powered up, the keyboard and mouse will be recognized.
- 9. You can now operate the DVI KM switch.

NOTE: You can hot-plug additional computers to the switch any time after the initial power up.